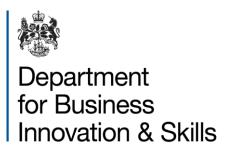

# Goods Checker Example Searches

Applicant guidance

# Overview

This guidance is designed to help make the most effective use of the goods checker tool's search functionality. Guidance on using the goods checker tool in general can be found on the Goods and OGEL Checker landing page along with guidance for the OGEL checker.

# Contents

| Overview                  | 2 |
|---------------------------|---|
|                           |   |
| Contents                  | 3 |
| Making Effective Searches | 4 |

# Making Effective Searches

If you are unable to find your goods, software or technology in the lists using Goods Checker, it does not mean that they are not controlled. You may not have run the correct search or may be searching on the wrong type of keyword e.g. a product brand or trade name. End-Use controls can also apply to goods that are not listed. Some guidance on searching is given below.

#### **AK47 Automatic Assault Rifle**

Simply entering the name of your goods will not necessarily work. The AK47 automatic assault rifle needs a licence but if you use 'AK47' as your keyword there are no matches. Searching on a generic name such as 'weapon' or 'rifle' produces matches with the relevant entry.

### Tornado Aircraft Canopy

A canopy for the Tornado aircraft requires an export licence but if you search on 'canopy' there are no matches. The Tornado is a military combat aircraft. Canopies are specially designed for military aircraft so you could use a basic search for 'aircraft' or an advanced search for 'aircraft' and 'military' in 'match all' mode to produce matches with relevant entries. The heading of entry ML10 makes it clear that any components specially designed or modified for military use are controlled. Many other entries include the wording 'and specially designed components therefor' so you will have to consider if your goods are components of controlled goods.

### Military Radios

If you are exporting a radio that has been specially designed or modified for military use and search for 'radio' there are numerous matches but not to the relevant entry. Using the advanced search to search for 'military' and 'electronic' in 'match all' produces a match with a relevant entry. Note that basically anything that has been specially designed or modified for military use, and any specially designed components, will be licensable.

#### Saracen

Another example is a search for the keyword 'Saracen', which is the name of a military armoured personnel carrier. If you search for this you will not find any matches, but if you search for 'vehicle', you will find the relevant entries, and more. You could also search for 'military' and 'vehicle' in 'match all' mode from the advanced search screen.

#### **Unmanned Airborne Vehicles**

If you search on 'UAV' there is a match with entry ML10. No match is given for the relevant dual-use control entry 9A012. You should also search on, say, 'unman' and 'vehicle' since alternative terms 'air' and 'aerial' are sometimes used instead of 'airborne'. It is always advisable to use several different types of searches, as it is not safe to assume that dual-use unmanned aerial vehicles are not licensable after just a single search on 'UAV'.

#### **Polonium Radionuclides**

Another type of search technique is that needed for the alpha particle emitting radionuclides polonium-208, -209 and -210. Searching for 'polonium' does not produce any matches. However, a search for 'alpha' finds the entry relevant to these radionuclides. In this instance it is the fact that the material is an alpha particle emitter that makes it controlled, so you need to consider if there are any special characteristics of your goods that may make them controlled.

#### Chemicals

There are controls on a number of chemicals. Some controls are for a generic family of chemicals, so simply typing in a specific chemical name may not produce a match for something that is controlled. If searches on specific named chemicals or Chemical Abstract Service (CAS) numbers produce no matches it is advisable to do a Basic Search on 'chemical' and browse all of the relevant entries.

## Technology Transfer, Software Transfer and Software Exports

If you are transferring technology or software you first need to start searching for the associated goods. A project to design and construct plant to produce hafnium will require technology transfer. You need to search for 'hafnium' and will find entry 1C231. You

then need to browse through technology sub-category **1E** for any associated controls. A search for **'1E'** will present all of the entries in the materials technology sub-category.

## Further Help Classifying a Goods Item

If you are unsure about the rating of your goods, software or technology you can use the Export Control Organisation's Control List Classification Advice Service available via <a href="SPIRE">SPIRE</a>.

This is a non-compulsory service. It is not a pre-requisite to use this service before applying for a licence and you can self-rate if you feel confident to do so. You should also be aware that this service is not a permission to export.